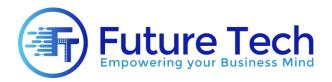

# **Graphic Designing**

# Module 1: Adobe Photoshop

# **Basic Tools and Colors**

- Overview of the Toolset
- Brushes and brush types
- Advance effects with brushes
- Color using eye dropper
- Numerical color
- Pantone color
- The background image
- Erasing and canvas color

## Layer Masks in Adobe Photoshop

- Introduction to layer masks
- Creating a layer mask from a selection
- Modifying a layer mask using the paintbrush tool
- The gradient tool and masks

## Selection techniques in Adobe Photoshop

- The marquee tools
- Adding and subtracting selections
- Automatic selection using the wand tool
- Auto selection using the quick selection brush
- Manual cut-out techniques
- Transforming a selection
- Understanding selection edges
- Refining selection edges
- Saving / reloading a selection
- Layers in Adobe Photoshop
- Layer blending modes
- Layer opacity
- Transforming layers
- Working with multiple layers

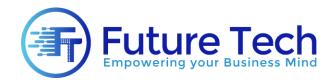

# Image adjustments in Adobe Photoshop

- Using adjustment layers
- Levels explained
- Color balance and color considerations
- Hue and saturation
- Changing certain color in image
- Projects in Adobe Photoshop
- Fixing raw photo
- Creating Visiting Card
- Creating Wallpapers
- Creating Logos
- Different Icons and symbols

# Module 2: Adobe Illustrator

- Drawing Basics in Adobe Illustrator
- Getting to Know the Work Area
- Coloring concepts and techniques
- Selection and Alignment
- Creating and Editing Basic Shapes
- Transforming Objects
- Drawing with the Pen and Pencil Tools
- Colors and Painting in Adobe Illustrator
- Drawing and Illustrations
- Working with Text / Type
- Working with Layers in Adobe Illustrator
- Blending Colors and Shapes
- Using built-in libraries
- Working with symbols
- Creating Charts/graphs
- Grids and Guides
- Page Setup
- Advance Drawing Concepts in Adobe Illustrator
- Working with Perspective Drawing
- Advance drawing with the help of custom brushes
- Advanced coloring techniques
- Mixing shapes and creating complex shapes

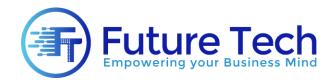

# Styles and Effects in Adobe Illustrator

- Introduction to appearance panel
- Working with multiple fills and strokes
- Creating advance effects
- Applying Appearance Attributes and Graphic Styles
- Saving and reusing styles

# Module 3: Canva

## Introduction to Canva

- Overview of Canva and its features.
- Creating and setting up a Canva account.
- Navigating the Canva interface.

## Basic Design Principles

- Understanding design elements (color, typography, imagery).
- Principles of layout and composition.
- Basics of visual hierarchy and balance.

## <u>Using Canva Tools</u>

- **Templates**: Selecting and customizing pre-designed templates.
- Elements: Using shapes, lines, icons, and illustrations.
- Text: Adding and formatting text, choosing fonts, and applying text effects.
- Images: Uploading, editing, and incorporating photos.
- Backgrounds: Applying and customizing backgrounds.

# Creating Specific Designs

- Social Media Graphics: Designing posts, banners, and ads for platforms like Instagram, Facebook, Twitter, and LinkedIn.
- Marketing Materials: Creating flyers, posters, business cards, and brochures.
- **Presentations**: Designing professional presentations and slideshows.
- Documents: Creating resumes, letterheads, and reports.
- Web Banners: Designing website banners and headers.
- Infographics: Creating informative and visually appealing infographics.

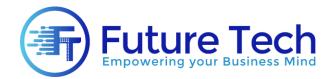

# Advanced Features and Techniques

- Layers and Grouping: Organizing design elements for complex layouts.
- Brand Kit: Setting up a brand kit for consistent branding (logos, color schemes, fonts).
- Animations: Adding animations to graphics and presentations.
- **Collaboration**: Sharing designs and collaborating with team members.
- **Exporting and Sharing**: Downloading designs in various formats (PNG, JPEG, PDF) and sharing them directly from Canva.

# Module 4: Figma

## Introduction to Figma

- Overview of Figma and its applications.
- Creating and setting up a Figma account.
- Navigating the Figma interface and understanding its workspace.

#### **Basic Design Principles**

- Understanding design elements (color, typography, imagery).
- Principles of layout and composition.
- Basics of visual hierarchy and balance.

## **Getting Started with Figma**

- Creating a New File: Starting a new design project.
- Frames and Artboards: Setting up frames and artboards for different screen sizes.
- Shapes and Lines: Drawing and manipulating basic shapes and lines.
- **Text**: Adding, formatting, and styling text elements.
- Images: Importing and managing images within designs.

## Advanced Design Techniques

- Components and Instances: Creating reusable components and managing instances.
- Styles: Defining and applying color, text, and effect styles.
- Grids and Layouts: Using grids, layout grids, and constraints for responsive design.
- **Prototyping**: Creating interactive prototypes, linking frames, and adding animations.
- Auto Layout: Using Auto Layout for dynamic and responsive design elements.

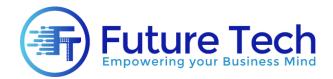

# Collaboration and Sharing

- **Real-Time Collaboration**: Working simultaneously with team members.
- **Comments and Feedback**: Adding comments and responding to feedback.
- **Sharing Designs**: Sharing design files and prototypes with stakeholders.
- Version Control: Managing design iterations and versions.

# Design Systems and Libraries

- **Creating a Design System**: Building and managing a consistent design system.
- Libraries: Creating and using shared libraries for components and styles.
- **Team Libraries**: Collaborating with team libraries for unified design elements.

## Practical Projects and Applications

- **UI Design**: Designing user interfaces for web and mobile applications.
- Web Design: Creating responsive web designs.
- Mobile App Design: Designing mobile app interfaces and user flows.
- **Prototyping**: Building interactive prototypes to simulate user experiences.
- User Testing: Preparing designs and prototypes for user testing.